## **Atajos de teclado**

## Encuentra los atajos de teclado

Para abrir la lista de atajos de teclado en Confluence, hay que ejecutar la siguiente acción:

Presionar el icono de ayuda [blocked URL](https://confluence.atlassian.com/doc/files/139456/945098691/1/1517274824250/help-icon.png) en la parte superior derecha de la pantalla, y seleccionar **Atajos de teclado**

Aparecerá un cuadro de diálogo con una lista de los atajos de teclado disponibles, para el sistema operativo del usuario.

## Atajos de teclado

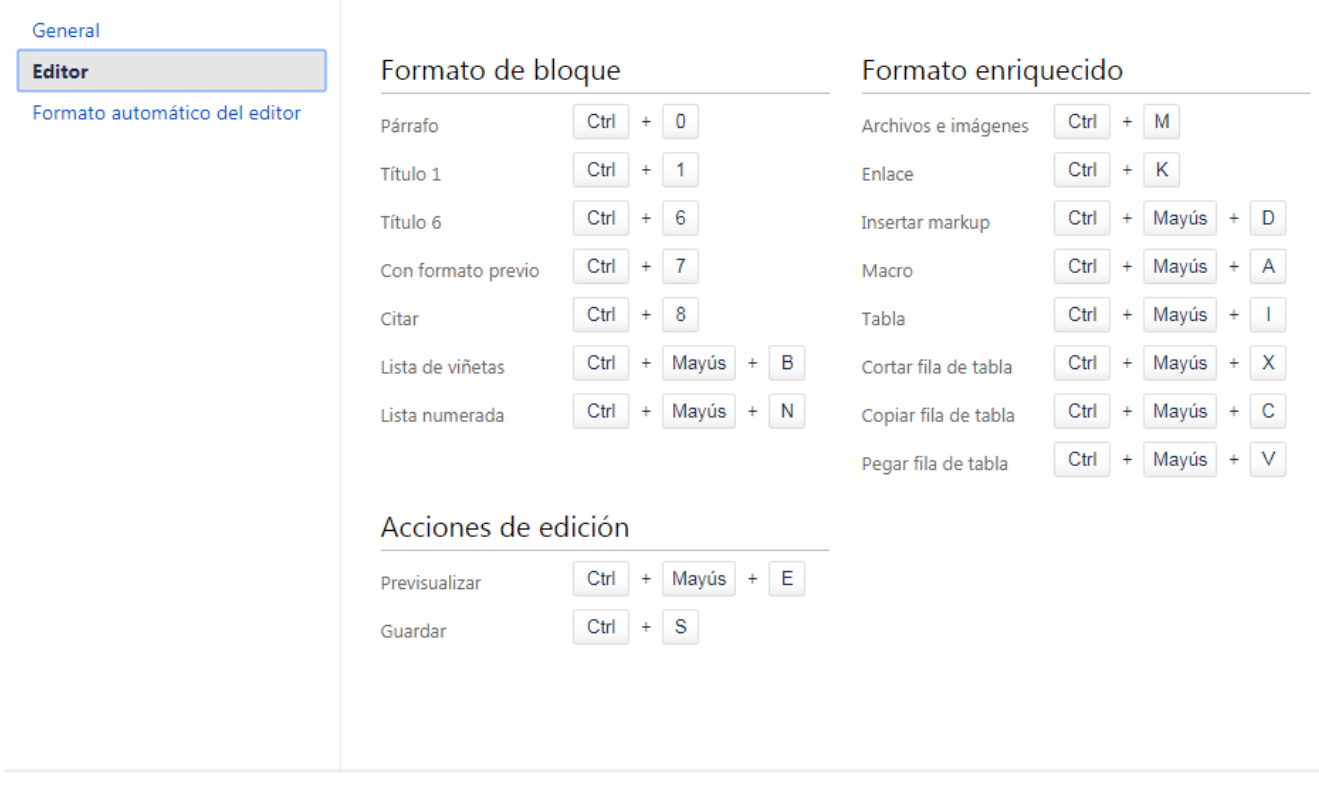

Los atajos de teclado están divididos en 3 categorías:

- **General:** accesos directos globales, de página y blog
- **Editor:** atajos de edición y formateo de texto
- **Formato automático de editor:** formato wiki

El siguiente enlace contiene una hoja con los atajos de teclado más utilizados

**[Hoja de atajos de teclado](https://atlassianblog.wpengine.com/wp-content/uploads/2018/01/keyboard-shortcuts-infographics.pdf)**

Cerrar